# Programming Wemos Mega + WiFi R3

[https://robotdyn.com/catalog/wifi/mega-wifi-r3-atmega2560-esp8266-flash-32mb-usb-ttl-ch340g](https://robotdyn.com/catalog/wifi/mega-wifi-r3-atmega2560-esp8266-flash-32mb-usb-ttl-ch340g-micro-usb.html)[micro-usb.html](https://robotdyn.com/catalog/wifi/mega-wifi-r3-atmega2560-esp8266-flash-32mb-usb-ttl-ch340g-micro-usb.html)

# Installation Instructions and Settings

Needed to download driver for my Chinese knockoff.

Few versions of CH341SER about. Got an older version that worked for me.

Plugged board in and recognised on COM7

## Programming the ESP8266

#### Selected Board: NodeMCU 1.0 (ESP-12E Module)

NodeMCU\_MQTT\_Client | Arduino 1.8.9 (Windows Store 1.8.21.0)

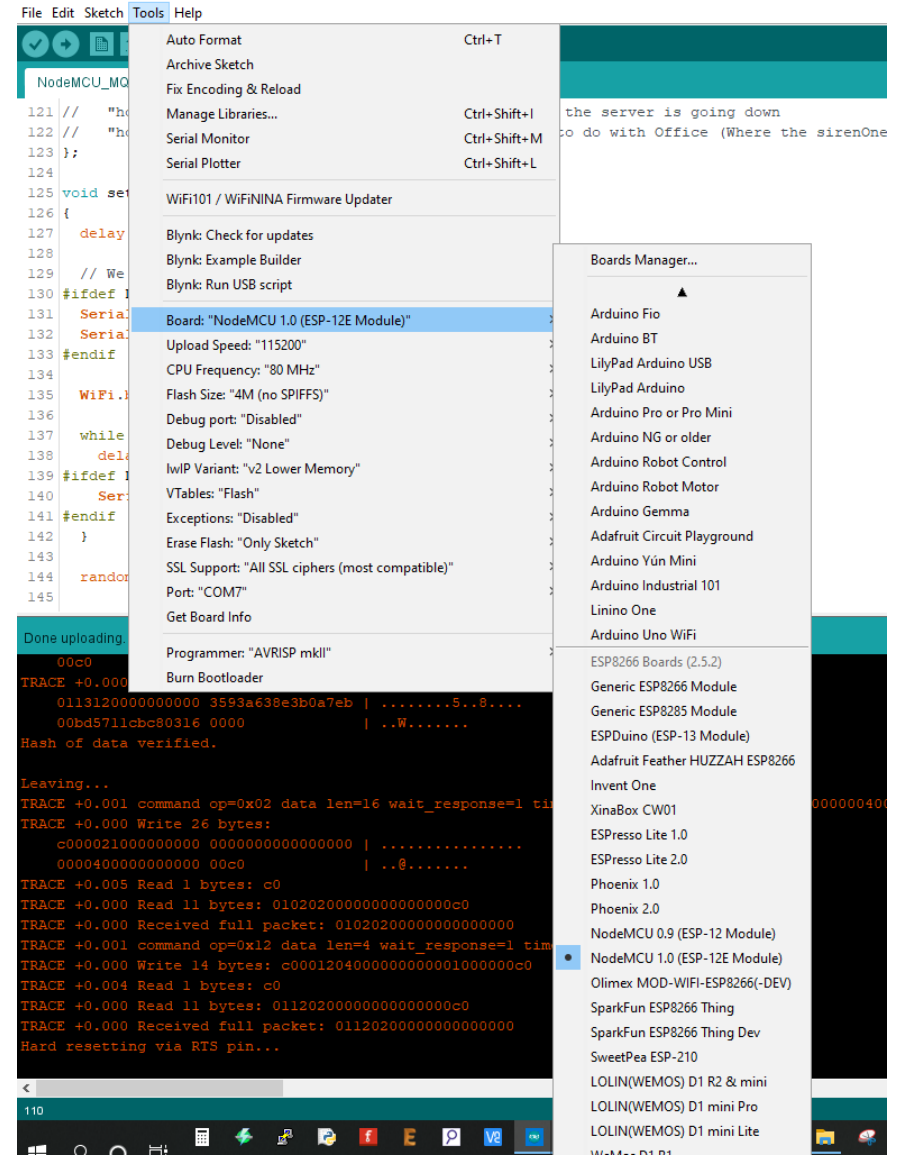

### Set the board dip switches for programming the ESP

Operating mode is selected by means of DIP switches on-board:

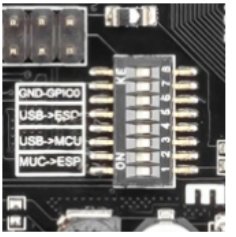

Switch status and mode selection:

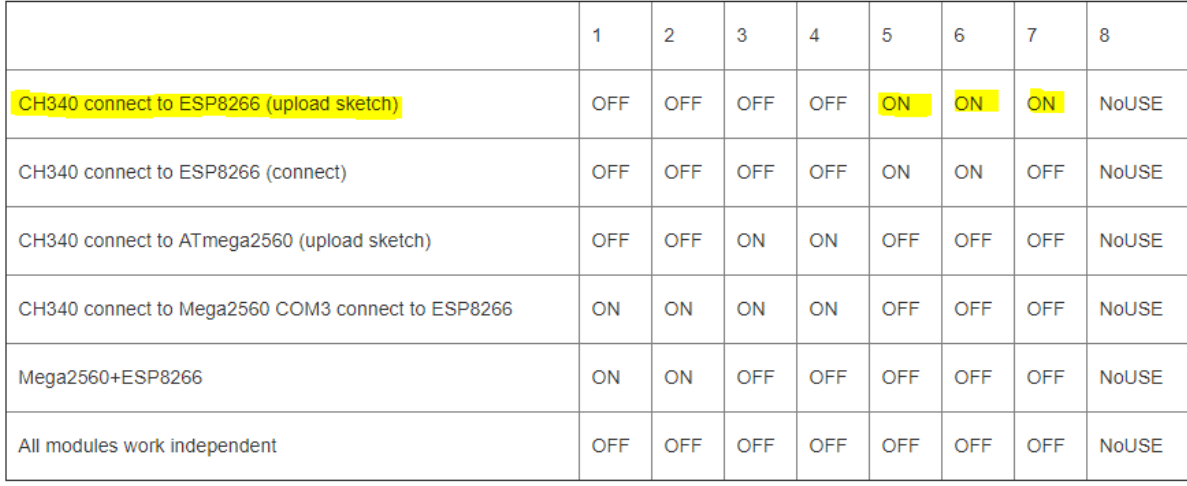

### It says make sure you hold the Mode button, I didn't and seemed to work ok.

It is important that when the ESP8266 module is programming, it is necessary to press the button "Mode"

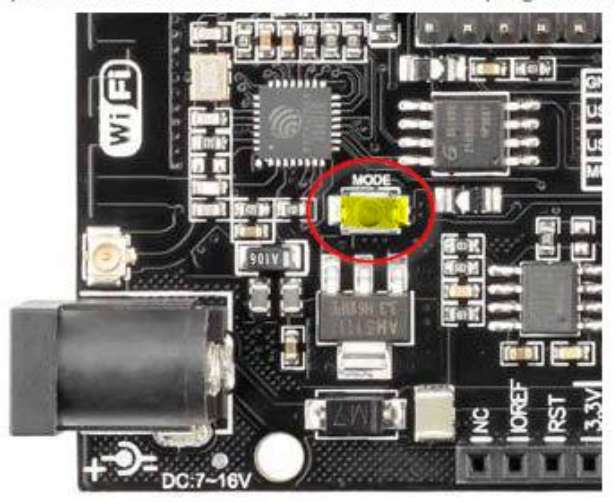

NOTE: Make sure nothing plugged into the RX/TX pins as this seemed to interfere with the programme loader.

# Testing the NodeMCU Code

Set the board dip switches to put it into connect mode

Switch status and mode selection:

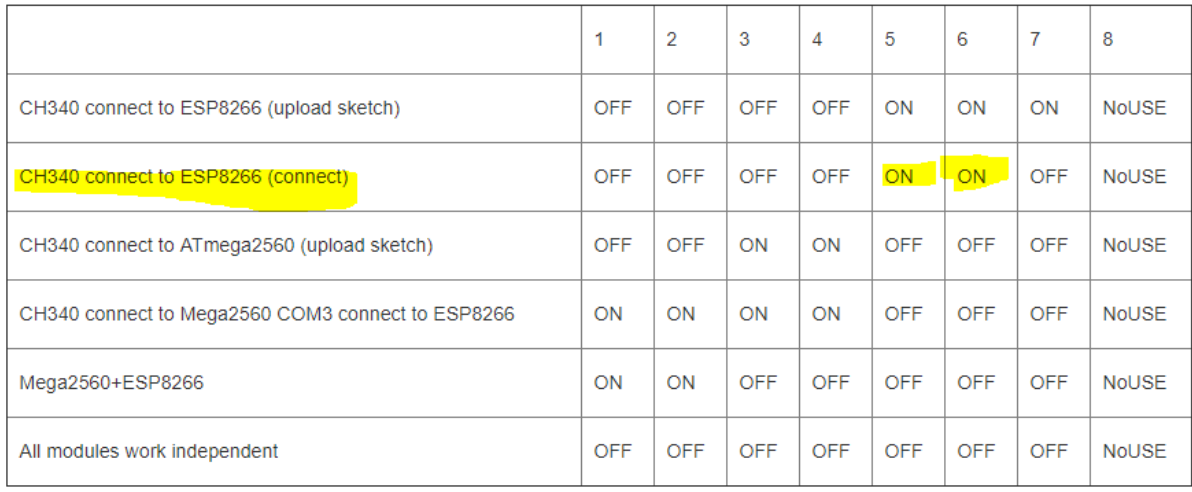

Now the serial monitor will output whatever is running on the NodeMCU.

#### e.g.

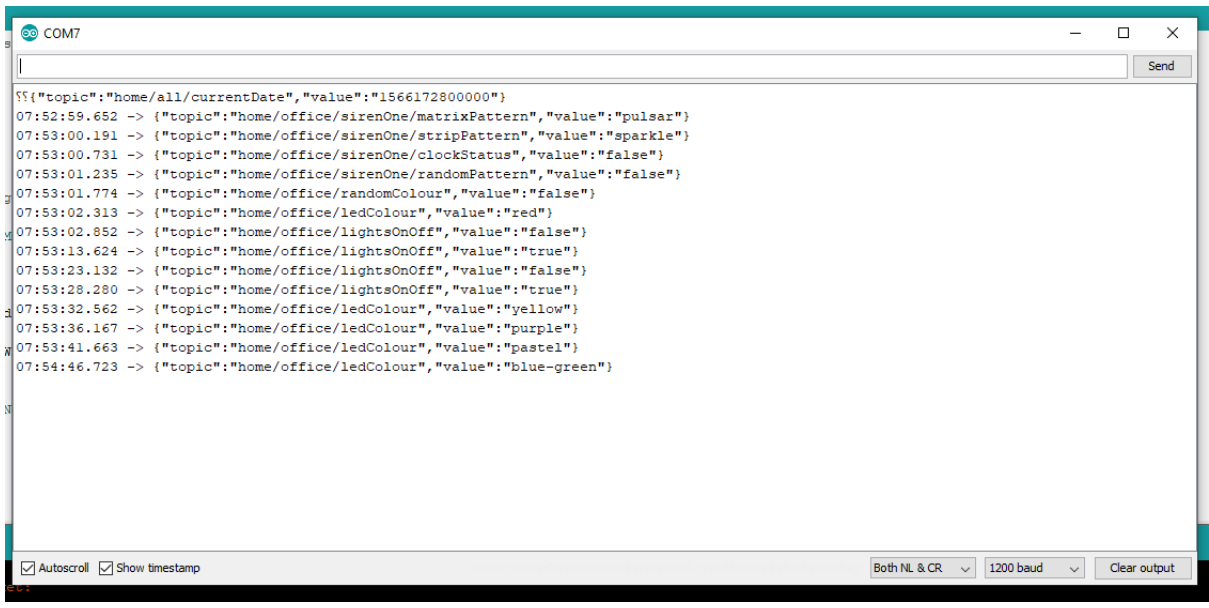

So now I can see the NodeMCU connected to the network and receiving messages from my MQTT server, and sending this JSON over the Serial Port.

Programming the Mega

Select Board and Port

@ AudioController\_v13-MQTT - clsColourCtrl.cpp | Arduino 1.8.9 (Windows Store 1.8.21.0)

File Edit Sketch Tools Help Auto Format  $Ctrl+T$ O **E Archive Sketch** cisClock.h clsColourCtrl.cpp cisColourCtr AudioControll Fix Encoding & Reload Ctrl+Shift+I  $91$ Manage Libraries... 92 **Serial Monitor**  $CrI + Shiff + M$ 93 **Serial Plotter** Ctrl+Shift+L 94 95 WiFi101 / WiFiNINA Firmware Updater 96 **Blynk: Check for updates** 97 98 Blynk: Example Builder Boards Manager... 99 **Blynk: Run USB script** Â 100 Arduino Vún 101 Board: "Arduino/Genuino Mega or Mega 2560" 102 Arduino/Genuino Uno Processor: "ATmega2560 (Mega 2560)" 103 Arduino Duemilanove or Diecimila Port: "COM8 (Arduino/Genuino Mega or Mega 2560)" 104 Arduino Nano Get Board Info 105  $\mathbf{F}$ Arduino/Genuino Mega or Mega 2560 106 Programmer: "AVRISP mkll" Arduino Mega ADK  $107$  // **Burn Bootloader**  $108$  // Arduino Leonardo  $109$  // Serial.print(", endColour = "); Arduino Leonardo ETH  $110$  // Serial.print(endColour); Arduino/Genuino Micro  $111$   $11$ Serial.print(", accentColour = "); Arduino Esplora  $112$  // Serial.println(accentColour);  $113\,$ Arduino Mini 114 // fill gradient (colourPallette, 0, CHSV (hueSelected , rand Arduino Ethernet fill\_gradient(colourPallette, 0, CHSV(startColour, s NDOM CO 115 Arduino Fio 116 Arduino BT 117  $fadeIdx = 100:$  $colorMode = pColorMode;$ LilyPad Arduino USB 118 119  $\overline{1}$ LilyPad Arduino 120 else { Arduino Pro or Pro Mini Serial.println("clsColourCtrl::setColourPallet() - L  $121\,$ Arduino NG or older for (int  $i = 0$ ;  $i <$  MAX\_RANDOM\_COLOUR\_PALLET;  $i++$ )  $122$ **Arduino Robot Control** 123  $color$  Pallette [i] =  $C$  HSV(0, 0, 0); 124 Arduino Robot Motor 125  $\overline{1}$ Arduino Gemma 126  $\rightarrow$ Adafruit Circuit Playground  $127$ } Arduino Yún Mini  $\langle$ Arduino Industrial 101 Linino One \*\*\*\*\*\*\*\*\*\*\*\*\*\*\*\*\*\*\*\*\*\*\*\*\*\*\*\*\*\*\*\*\*\*\*\* Arduino Uno WiFi ESP8266 Boards (2.5.2) rdude: verifying ... Generic ESP8266 Module de: 32330 bytes of flash verified Generic ESP8285 Module  $\cos \theta = \cos \theta + \sin \theta$ 

Set the board dip switches to put it into connect mode

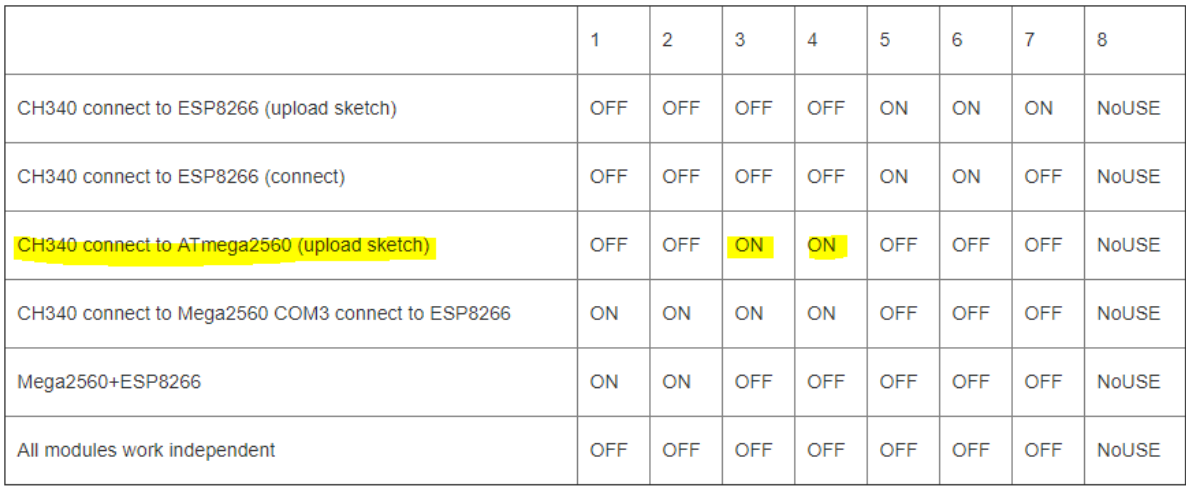

# And upload sketch

To Test open Serial Monitor.

# Connect NodeMCU to Mega

To Now Connect the NodeMCU to Mega we need to change the dip switch setting and feed the Serial output from the NodeMCU to the Mega

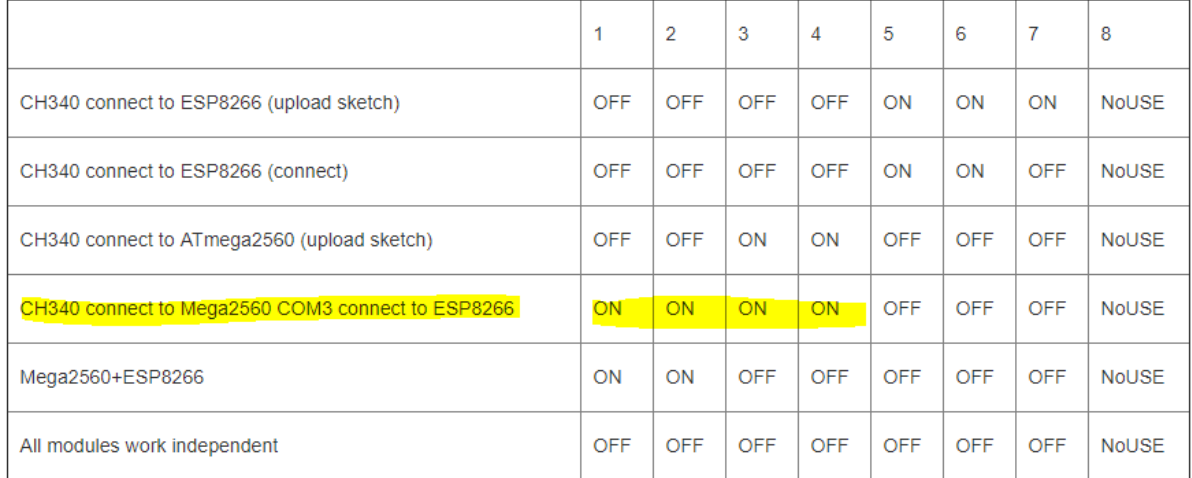

### To connect the Serial Ports (NodeMCU Serial -> Mega Serial3)

Also, have switch for change of connecting port between ATmega2560 and ESP8266

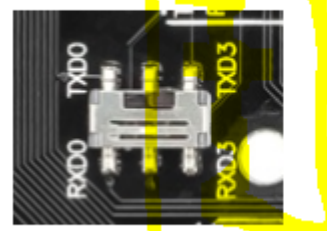

After choor<mark>ing the mode of</mark> the beard can preceed to est un the IDE

Now the Serial Monitor (USB) will be outputting anything streamed to the Mega Serial Port. Mega Serial3 will now be listening (and sending) to information coming in from the NodeMCU.

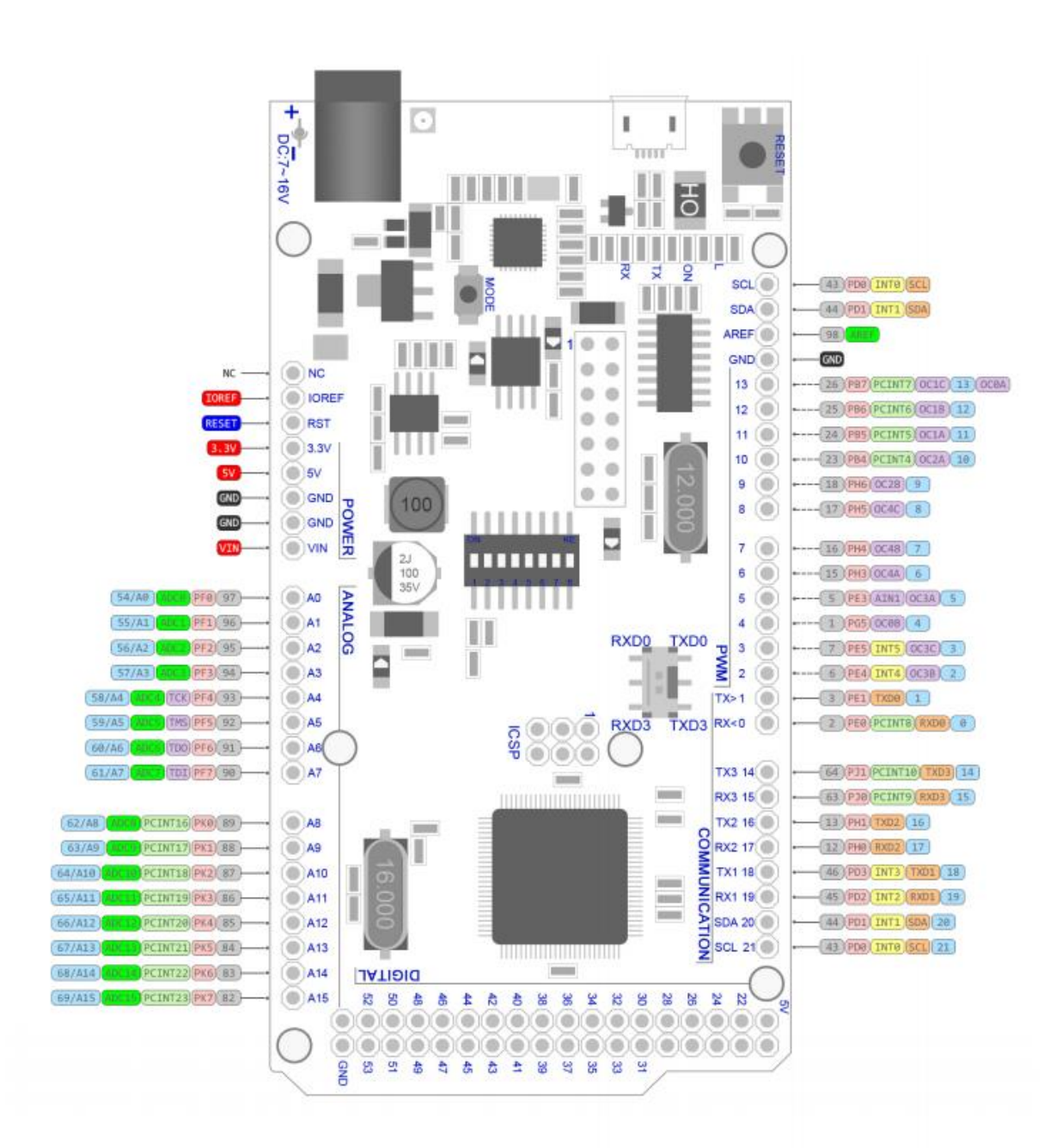

Board Ports

RobotOyn' 28 Jul 201

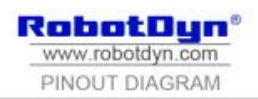

MEGA+WiFi R3 ATmega2560+ESP8266 flash 32MB, USB-TTL CH340G, Micro-USE

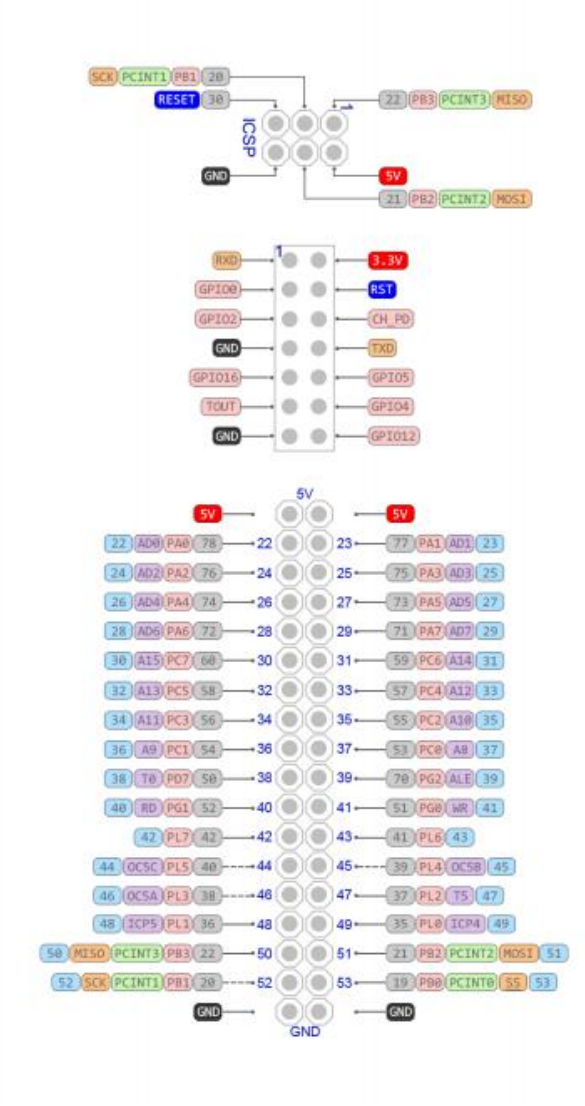

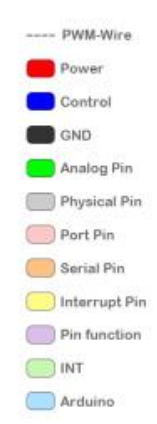